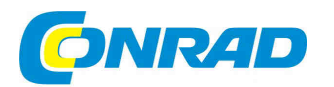

# (CZ) NÁVOD K OBSLUZE

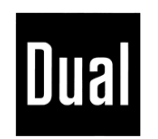

# **USB gramofon DT-210**

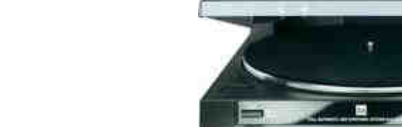

### **Vážený zákazníku,**

**Obj. č. 31 13 51**

děkujeme Vám za Vaši důvěru a za nákup USB gramofonu.

Tento návod k obsluze je součástí výrobku. Obsahuje důležité pokyny k uvedení výrobku do provozu a k jeho obsluze. Jestliže výrobek předáte jiným osobám, dbejte na to, abyste jim odevzdali i tento návod k obsluze.

Ponechejte si tento návod, abyste si jej mohli znovu kdykoliv přečíst!

### **Rozsah dodávky**

- •Gramofon
- Otočný talíř s hnacími řemeny•
- •Gumová podložka
- Kryt s dvěma panty •
- Adaptér pro přehrávání desek 45 ot/min. •
- •USB kabel
- •CD se softwarem
- Návod k obsluze•

# **Speciální funkce zařízení**

- Záznam a přehrávání desek 33 a 45 ot./min
- Plně automatické řídicí funkce.
- Automatický návrat na začátek po ukončení přehrávání desky.
- Přenos a digitalizace dat prostřednictvím aplikace Audacity a USB portu.
- Vestavěný ekvalizér.<br>• Použití předzesilovač
- Použití předzesilovače audio vstupu (AUX-IN).

### **Popis a ovládací prvky**

### **Přední strana**

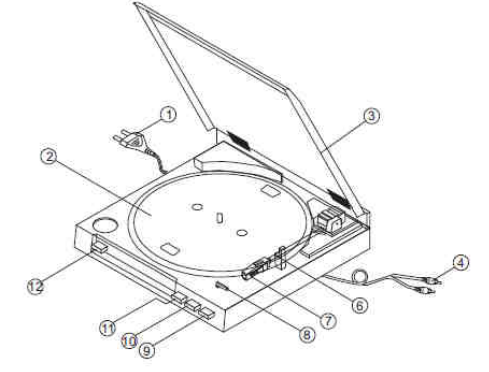

- 1. Napájecí kabel 2. Otočný talíř3. Horní kryt 4. Cinch audio kabel (červený a bílý konektor) 5. Gumová podložka 6. Raménko přenosky 7. Přenoska 8. Přepínač formátu desky (vel. 30 cm / 17 cm) 9. Tlačítko pro zdvihnutí / umístění ramínka 10. STOP
- 11. START
- 12. Tlačítko pro výběr počtu otáček

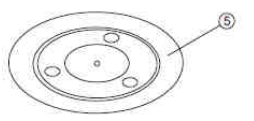

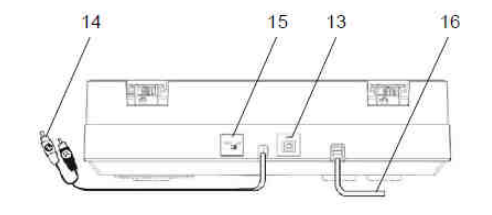

13. USB vstup

- 14. Cinch audio kabel (červený a bílý konektor)
- 15. Přepínač PHONO / LINE
- 16. Napájecí kabel

## **Před prvním uvedením do provozu**

### **Upnutí hnacího řemenu**

Hnací řemen je součástí dodávky. Jedná se o rýhovaný řemen pro pohon otočného talíře **2**. Pomocí pásku umístěte řemen přes hnací převodové kolečko a poté pásek vyjměte.

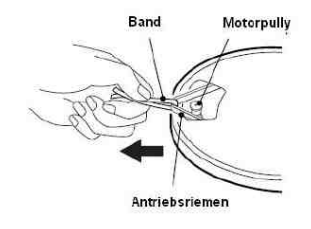

**Gumová podložka** Umístěte gumovou podložku **5** na otočný talíř.

### **Vystřeďovací nástavec**

Vystřeďovací nástavec slouží pro přehrávání desek bez vnitřního středového otvoru. V případě, že nástavec nepoužíváte, uložte jej zpět do originálního balení.

### **Raménko přenosky**

Raménko přenosky **6** je opatřeno ochrannou páskou. Odstraňte pásku před prvním použitím gramofonu. Ochrannou pásku použijte při přepravě gramofonu. Zabráníte tím poškození celého zařízení.

### **Zapojení gramofonu**

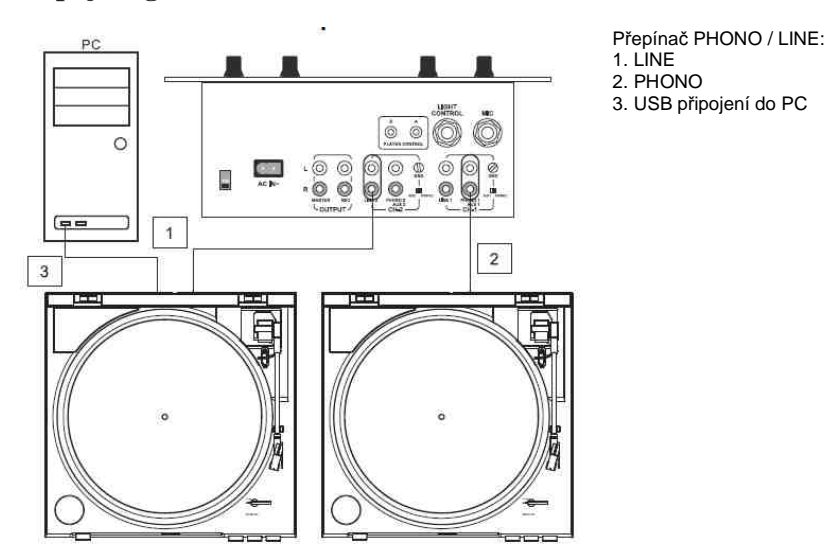

**Připojení zesilovače** 

Připojte Cinch audio kabel **14** do **LINE / AUX** nebo **PHONO** konektoru na zesilovači.

**Poznámka**: Proveďte správné zapojení (červený cinch – pravý kanál, bílý cinch – levý kanál).

### **Propojení do PC**

Propojte USB konektor 16 do volného USB konektoru vašeho PC.

### **Připojení k elektrické síti**

Zapojte zástrčku napájecího kabelu do elektrické zásuvky.

## **Použití přepínače PHONO/LINE**

- V případě, že je gramofon propojen konektorem **PHONO**, přesuňte přepínač PHONO/LINE **15**→ do polohy **PHONO**.
- → Pakliže je gramofon propojen prostřednictvím konektoru **LINE**, přepínač PHONO/LINE **15**přepněte do polohy **LINE**.

## **Použití ochranného krytu jehly přenosky**

→ Pokud nepřehráváte hudbu, opatřete jehlu přenosky **7** ochranný krytem.

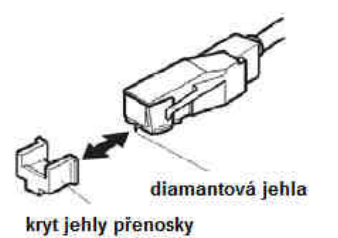

→ Doporučujeme vždy po ukončení přehrávání použít ochranný kryt jehly přenosky.

# **Přehrávání desek**

### **Automatické spuštění**

- Vložte desku do gramofonu. V případě potřeby použijte vystřeďovací nástavec. → Pomocí přepínače velikosti desky **8** vyberte její velikost (17 nebo 30 cm). Přiklopte vrchní kryt. Tlačítkem pro výběr otáček **12** zvolte požadovanou rychlost (33 nebo 45 ot/min). Stiskněte tlačítko pro zdvihnutí / umístění raménka **9**. Raménko s přenoskou se automaticky přesune nad desku a umístí se na povrch desky.
- → Stiskněte tlačítko START **11**. Spustí se otáčení desky na předem zvolenou rychlost. Raménko s přenoskou se automaticky umístí na desku a spustí se přehrávání.

#### **Manuální spuštění**

- Umístěte desku do gramofonu. Pomocí přepínače velikosti desky **8** vyberte její velikost → (17 nebo 30 cm). Tlačítkem pro výběr otáček **12** zvolte požadovanou rychlost (33 nebo 45 ot/min). Ujistěte se o tom, že tlačítko pro zdvihnutí / umístění raménka **9** je v poloze nahoře (**Off**).
- Stiskněte tlačítko START **11**. Spustí se otáčení desky na předem zvolenou rychlost. → Raménko s přenoskou se automaticky umístí na desku a spustí se přehrávání.
- Uchopte raménko s přenoskou a vyjměte z opěrky. Umístěte raménko nad vstupní drážku → desky. V té chvíli se spustí otáčení desky. Stiskněte tlačítko pro zdvihnutí / umístění raménka **9**. Poté se přenoska automaticky přiloží na vstupní rýhu desky.
- Tlačítko pro zdvihnutí / umístění raménka s přenoskou **9** je možné použít kdykoliv během → přehrávání. Raménko se zdvihne nad desku. Deska se přitom neustále otáčí.

#### **Tlačítko STOP**

Na konci přehrávání desky se raménko s přenoskou automaticky přesune do opěrky a gramofon se vypne.

Gramofon je také možné vypnout po stisknutí tlačítka STOP **10** nebo tlačítka pro zdvihnutí / umístění raménka s přenoskou **9** (poloha uvolněno – nahoře **Off**). Na přenosku následně použijte ochranný kryt.

### **Použití USB portu pro přehrávání**

#### **Systémové požadavky**

Před tím, než připojíte PC do gramofonu se ujistěte zda poskytuje dostatečný výkon a obsahuje alespoň následující hardware / software:

- Intel Pentium nebo AMD Athlon, 1 GHz a vyšší (nebo odpovídající pro systém MAC)
- USB konektor verze 1.1 nebo 2.0 (doporučujeme verzi 2.0)
- Operační systém Windows 2000/XP nebo MAC
- Kompatibilní zvukovou kartu
- HD s kapacitou nejméně 512 MB
- CD-ROM nebo DVD-ROM
- Reproduktory, myš
- 10 MB volného prostoru na pevném disku k instalaci nezbytného software
- Další volné místo na pevném disku pro digitalizaci hudby

#### **Poznámka**:

- Předtím než připojíte gramofon do PC nainstalujte dodávaný software **Audacity**® .
- • Software společnosti **Audacity**® je freeware. Najdete jej na internetových stránkách http://audacity.sourceforge.net kde jsou k dispozici i aktualizace.

### **Digitalizace hudby**

#### **Instalace software**

Restartujte PC a vložte přiložené CD. Nainstalujte software **Audacity**® a na portálu http://audacity.sourceforge.net stáhněte i dostupné aktualizace.

#### **Připojení gramofonu**

Propojte USB konektor **15** gramofonu s USB portem PC. Pro připojení použijte dodávaný kabel.

### **Nastavení aplikace**

- 1. Spusťte aplikaci **Audacity**®
- 2. V hlavním **Menu** (Bearbeiten) vyberte
- **Nastavení** (Einstellungen).
- 3. Vyberte záložku **Audio E/A**.
- 4. Vyberte zvukovou kartu pro audio přehrávání.
- 5. Zvolte **USB audio CODEC** záznamového zařízení nebo "**Microsoft Soundmapper Input**".
- 6. Vyberte kanály (Channels) **2 Audio**.
- 7. Zaškrtněte okénko **Multiplay**.
- 8. Zaškrtněte okénko **Software Playthrough**.
- 9. Potvrďte kliknutím na **OK**.

### **Záznam a ukládání hudby**

1. Vložte desku do gramofonu a spusťte její přehrávání.

- 2. Myší klikněte na červené tlačítko pro nahrávání.
- 3. Stisknutím modrého tlačítka **PAUSE**
- dočasně zastavíte nahrávání. 4. Pro ukončení nahrávání stiskněte
- žluté tlačítko **STOP**.

 5. Klikněte na zelené tlačítko **PLAY** pro uložení pořízeného záznamu.

 6. V menu Soubor (Datei) vyberte možnost "**Export as WAV ...** " pro uložení záznamu do PC.

 7. Pro export záznamu coby souboru ve formátu **MP3** je nezbytné předtím nainstalovat aplikaci LAME Encoder. Návod k instalaci naleznete na přiloženém CD.

**Podrobný návod pro používání aplikace Audacity naleznete na přiloženém CD.** 

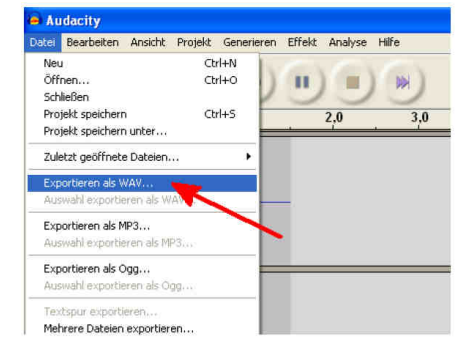

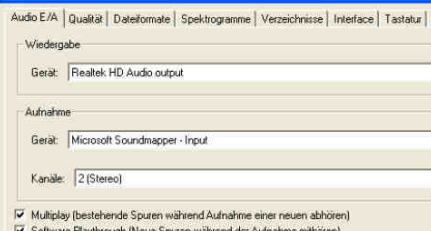

**Ludacity Einstellungen** 

### **Umístění gramofonu**

- Gramofon umístěte pouze na pevný a vodorovný podklad.
- Gramofon je možné uvést do provozu pouze ve vodorovné poloze.
- Odstraňte z blízkosti gramofonu veškeré zdroje silného magnetického pole.
- Na gramofon neodkládejte těžké předměty.

# **Bezpečnostní předpisy, údržba a čištění**

Z bezpečnostních důvodů a z důvodů registrace (CE) neprovádějte žádné zásahy do USB gramofonu. Případné opravy svěřte odbornému servisu. Nevystavujte tento výrobek přílišné vlhkosti, nenamáčejte jej do vody, nevystavujte jej vibracím, otřesům a přímému slunečnímu záření. Tento výrobek a jeho příslušenství nejsou žádné dětské hračky a nepatří do rukou malých dětí! Nenechávejte volně ležet obalový materiál. Fólie z umělých hmot představují veliké nebezpečí pro děti, neboť by je mohly spolknout.

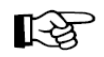

Pokud si nebudete vědět rady, jak tento výrobek používat a v návodu nenajdete potřebné informace, spojte se s naší technickou poradnou nebo požádejte o radu kvalifikovaného odborníka.

USB gramofon nevyžaduje žádnou údržbu. K čištění pouzdra používejte pouze měkký, mírně vodou navlhčený hadřík. Nepoužívejte žádné prostředky na drhnutí nebo chemická rozpouštědla (ředidla barev a laků), neboť by tyto prostředky mohly poškodit povrch a pouzdro gramofonu.

### **Čištění přenosky a desek**

Aby se předešlo předčasnému opotřebení jehly přenosky, doporučujeme její čištění před každým přehráváním.

- Jemným čistícím kartáčkem čistěte jehlu ve směru zezadu dopředu.
- Desku zbavte nečistot a prachu pouze tím, že ji otřete jemnou látkou.

#### **Výměna jehly**

Jehla přenosky je při přehrávání desek vystavena běžnému mechanickému opotřebení. Pravidelně proto kontrolujte stav diamantové jehly alespoň po každých 500. hodinách přehrávání.

- Výrazně opotřebená jehla může při přehrávání poškodit desku.
- V případě opotřebené jehly proveďte její výměnu za originální kus.
- → Uvolněte jehlu mírně šikmým tahem do strany a poté vyjměte tahem rovnoběžně s osou raménka.
- Vložení jehly se provádí přesně opačným způsobem. ٠

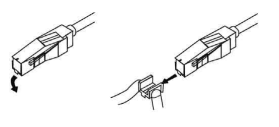

# **Řešení potíží**

Pro odhalení možné příčiny kdy gramofon správně nefunguje, nahlédněte do následující tabulky. V případě, že potíže i nadále přetrvávají, obraťte se na výrobce.

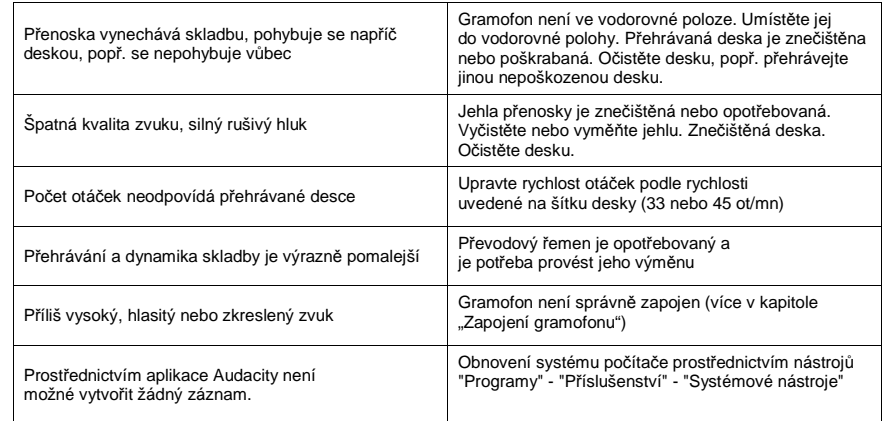

# **Recyklace**

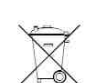

 Elektronické a elektrické produkty nesmějí být vhazovány do domovních odpadů. Likviduje odpad na konci doby životnosti výrobku přiměřeně podle platných zákonných ustanovení.

**Šetřete životní prostředí! Přispějte k jeho ochraně!** 

# **Technické údaje**

Hmotnost: 2,75 kg Provozní napětí: Spotřeba energie: 3 W

Rozměry (mm): 350 x 95,4 x 348 230 V  $\sim$  50 Hz Provozní teplota:  $+5^\circ C a\check{z} + 35^\circ C$  45 – 85 % relativní vlhkost vzduchu Jehla přenosky:<br>
WOW, otřesy:<br>
VOW, otřesy:<br>  $< 0.25\%$  WRMS (JIS WTD WOW, otřesy: < 0,25% WRMS (JIS WTD) při 331/1 ot/min. USB vstup: 1.1 pro Windows, MAC OSX

#### **Překlad tohoto návodu zajistila společnost Conrad Electronic Česká republika, s. r. o.**

Všechna práva vyhrazena. Jakékoliv druhy kopií tohoto návodu, jako např. fotokopie, jsou předmětem souhlasu společnosti Conrad Electronic Česká republika, s. r. o. Návod k použití odpovídá technickému stavu při tisku! **Změny vyhrazeny!** REI/12/2014 © Copyright Conrad Electronic Česká republika, s. r. o.